# **MANUAL** Version 1.0.65

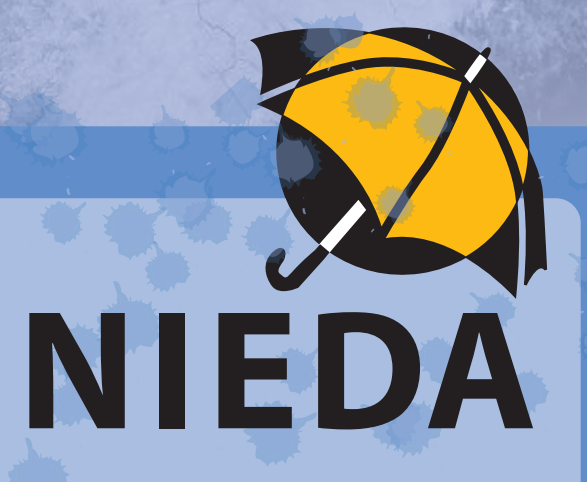

# Die Niederschlagsdatenbank für Österreich

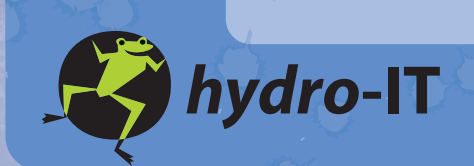

# Copyright © 2007 *hydro*-IT GmbH, Innsbruck

### Alle Rechte vorbehalten

Dieses Werk und Teile davon dürfen in keiner Form, mit keiner Methode und zu keinem Zweck vervielfältigt werden.

*hydro*-IT GmbH gibt keine Garantie, außer der in der Überlassungserklärung festgelegten, weder ausdrücklich noch implizit, auf die Verkaufseignung oder Tauglichkeit für eine bestimmte Anwendung dieser Materialien und stellt diese Materialien lediglich in der augenblicklichen Form zur Verfügung.

*hydro*-IT GmbH kann keinesfalls und gegenüber niemanden für besondere kollaterale, zufällige oder indirekte Schäden, die sich aus dem Verkauf oder der Nutzung dieser Materialien ergeben, haftbar gemacht werden. Im Falle einer Haftung seitens der hydro-IT GmbH beträgt die Haftbarkeitssumme höchstenfalls den Kaufpreis der hier beschriebenen Materialien.

# **Einleitung und Hintergrund**

Hoch aufgelöste Regendaten stellen die Grundlage vieler Berechnungsaufgaben der Siedlungswasserwirtschaft dar. Nicht nur die Bemessung der Kanalisation sondern auch die Bestimmung der Gewässerbelastung durch Mischwasserüberläufe wird traditionell mittels Niederschlagsdaten durchgeführt. Die moderne Kanalnetzberechnung verwendet zwar in der Dimensionierung noch teilweise Modellregen, die mittels Kennzahlen des lokalen Niederschlags abgeleitet werden, für die Nachweisführung ist aber eine Simulation anhand ausgewählter Starkregenereignisse durchzuführen (ÖWAV Regelblatt 11 "Richtlinie für die abwassertechnische Berechnung und Dimensionierung von Abwasserkanälen", 2007 - Entwurf). Desgleichen wird für die Bemessung von Entlastungsbauwerken in Mischkanalisationen eine Simulation des Systemverhaltens über lange Zeiträume durchgeführt, deren Eingangsdaten hoch aufgelösten Regendaten darstellen (ÖWAV Regelblatt 19 "Richtlinien für die Bemessung von Mischwasserentlastungen", 2007). Andere Anwendungen von hoch aufgelösten Niederschlagsdaten stellen Untersuchungen zur Regenwassernutzung und zum Verhalten von Infiltrationsanlagen dar, sowie die Bemessung von Schutzwasserbauten im Umfeld der Messstationen.

In Österreich werden Niederschlagsdaten von verschiedenen Behörden, Dienststellen und Betreibern gesammelt und die wesentlichen Informationen im Hydrographischen Zentralbüro (HZB) und dessen Landesabteilungen sowie der Zentralanstalt für Meteorologie und Geodynamik (ZAMG) gebündelt. Von Seiten des HZB wurde zwischen 1996 und 2000 ein neues hydrographisches Datenmanagementsystem (HyDaMS) installiert, dass mittlerweile allen Landesdienststellen zur Verfügung steht. Das Format und die Speicherung der Daten im internen Datenmanagementsystem HyDaMS lassen aber eine unmittelbare Benutzung der Daten in Ingenieursoftware zur Abflussberechnung nicht zu. Eine Konvertierung der Daten in gängige Formate ist daher notwendig. Dies kann, je nach Komplexität der Datenformate, sehr aufwändig und zeitintensiv sein. Es ist daher sinnvoll, Niederschlagsdaten so aufzubereiten und der Fachwelt zur Verfügung zu stellen, dass die Daten in den gängigen Softwareprodukten der Siedlungsentwässerung direkt eingesetzt werden können.

Im Rahmen des Forschungsprojekt "Bemessungsniederschläge in der Siedlungswasserwirtschaft (BMfLFUW, 2006) wurde diese Initiative vom Fördergeber, dem Lebensministerium (BMfLFUW), unterstützt und in weitere Folge von Seiten des ÖWAV initiiert. Das gegenständliche Softwareprogramm NIEDA (NIEderschlagsDAtenbank) verwaltet insgesamt 77 hochaufgelöste Regenserien in einer Datenbank und gibt diese in 5 festgelegten Formaten aus. NIEDA wird dem ÖWAV Leitfaden – "Niederschlagsdaten zur Anwendung der ÖWAV-Regelblätter 11 und 19" als Softwarewerkzeug beigefügt. Die Niederschlagsdaten wurden von der ZAMG zur Verfügung gestellt, während die Datenbank und das Softwarewerkzeuges NIEDA von *hydro*-IT GmbH entwickelt wurden. Allen Beteiligten und Fördergebern sei an dieser Stelle gedankt.

Innsbruck, Oktober 2007 *hydro*-IT GmbH

#### **Systemvoraussetzungen:**

- Windows XP/2000/Vista
- **CD-ROM Laufwerk**
- Acrobat Reader ab Version 6.0
- Internet Explorer ab Version 5.5 oder Modzilla Firefox ab Version 1.0
- 3 GB freier Festplattenspeicher

# **Installationsanleitung**

Zur Installation legen Sie bitte Ihre NIEDA-Installations-CD in das CD/DVD-Laufwerk Ihres Rechners ein. Es wird automatisch ein Auswahlmenue gestartet, in dem Sie die Installation von NIEDA auswählen können (für den Fall, das Sie die "Autostart-Funktion" für Ihr Laufwerk deaktiviert haben, öffnen Sie bitte im Explorer Ihr CD/DVD-Laufwerk und führen Sie die Datei *Setup.exe* aus).

Das Installationsprogramm begleitet Sie durch die Installation und erklärt die einzelnen Schritte.

*Wichtig: Nach der Installation wird NIEDA zum ersten Mal gestartet und Sie müssen zur Aktivierung Ihren Lizenzschlüssel angeben. Den Schlüssel finden Sie auf einem Aufkleber in der CD-Hülle von NIEDA.*

# **Bedienungsanleitung**

hydro-IT

Nach dem Starten von NIEDA aus dem Startmenü, öffnet sich das Hauptfenster der Datenbank (siehe Abbildung 1). In der Menüebene sind folgende Schaltflächen anzuwählen:

- **Programm:** Mittels der Schaltfläche Programm kann NIEDA beendet werden
- **Leitfaden: Hier findet sich der ÖWAV-Leitfaden "Niederschlagsdaten zur Anwendung** der ÖWAV-Regelblätter 11 und 19" in pdf Format.
- Bemessungsniederschläge: In den drei Untermenüs finden sich jeweils die entsprechenden pdf Dokumente zur Bestimmung der Bemessungsniederschläge in einer Rasterfläche. Die Dokumente sind:
	- **o BemNS\_Siedlungswasserwirtschaft\_Endbericht.pdf** (Endbericht des Forschungsprojekts "Bemessungsniederschläge in der Siedlungswasserwirtschaft" (BMfLFUW, 2006)
	- **o BemNS\_Siedlungswasserwirtschaft\_247Rasterflaechen.pdf** (Das PDF-Dokument enthält für insgesamt 247 Rasterflächen die detaillierten Auswertungen zu den Bemessungsniederschlägen laut ÖWAV-Leitfaden und Endbericht des Forschungsprojekts "Bemessungsniederschläge in der Siedlungswasserwirtschaft" (BMfLFUW, 2006).
- **o Rasterflaechen-Uebersichtskarte.pdf** (Digitale Version der Übersichtskarte über die Lage der 247 Rasterflächen).
- • **NIEDA Help:** Enthält sowohl Hilfe als auch eine vollständige NIEDA-Dokumentation. Über den Eintrag Version / Updates kann ein Dialog aufgerufen werden, in dem über das Internet nach neueren Programmversionen der NIEDA Datenbank gesucht werden kann.

Die Auswahl und Ausgabe von Niederschlagsdaten ist im Hauptfenster zu bewerkstelligen. Dazu ist folgendermaßen vorzugehen:

Wählen Sie eine oder mehrere Stationen in der Stationswahlliste aus. Dazu können Sie die Stationen einzeln anklicken, oder mehrere Stationen durch klicken und ziehen der Maus markieren. Die Auswahl kann ebenfalls durch die 3 Schaltflächen *Alles markieren*, *Aufheben* sowie *Invertieren* modifiziert werden.

Einzelheiten über eine Station können Sie erfahren, in dem Sie den Mauszeiger über den Stationsnamen in der Liste bewegen. Im Stations-Informationen-Fenster werden Anfangsund Endzeit der Niederschlagsreihe, sowie die charakteristischen Regenspenden für 15 und 720 Minuten (jeweils mit der Jährlichkeit eins) angezeigt.

- Im Ausgabe-Format-Fenster können Sie das gewünschte Ausgabeformat wählen.
- Im Ausgabe-Intervall-Fenster kann die Länge der Summenintervalle der resultierenden Niederschlagsdatendateien gewählt werden. Die Daten können in Intervallen von einer Minute bis zu einem Tag ausgegeben werden (Nur für die Massendatenformate der itwh GmbH ist eine Ausgabe mit einer Intervalllänge von einem Tag nicht möglich).
- Über das Drücken der "Auswahl"-Schaltfläche im Fenster Ausgabeverzeichnis ist es möglich, die Daten auch in ein anderes Ausgabeverzeichnis aus zu geben, als in das bei der Installation gewählte. **Da die Ausgabedateien sehr groß werden können, achten Sie bitte darauf, dass auf dem Laufwerk in dem das Verzeichnis liegt, ausreichend Speicherplatz vorhanden ist.**
- Im Ausgabedateiname-Fenster können Sie den Namen der aus zu gebenden Regenserien aussuchen. Alle ausgegebenen Serien werden dann in dieser Konvention in das Ausgabeverzeichnis geschrieben

*Achtung: Dateien im Ausgabeverzeichnis, die den gleichen Namen wie eine zu erzeugende Datei haben, werden ohne Nachfrage überschrieben!*

Da die gesplitteten Massendatenformate der itwh GmbH (Split DAT) eine Vielzahl von Dateien erzeugen können, wird für jede aus zu gebende Niederschlagsserie ein Verzeichnis mit der Namenskonvention wie im Ausgabedateiname Fenster erzeugt. Die Daten dieser Serie werden dann in dieses Verzeichnis ausgegeben.

Bei Bedarf kann über den Schalter *Anfangs- und Endzeitpunkt setzen* die Auswahl zum Wählen der Anfangs- und Enddaten der zu erzeugenden Dateien ein- bzw. ausgeblendet werden. In der Stationswahlliste werden alle Stationen ausgeblendet, die sich (auch teilweise) außerhalb des gewählten Zeitraums befinden.

- Mit der Schaltfläche Start wird die Ausgabe der Daten gestartet. Die Ausgabe kann je nach Anzahl der Stationen und der gewählten Formate/Intervalllängen einen längeren Zeitraum beanspruchen. Während der Ausgabe wird der Status in einem kleinen Fenster angezeigt. Es werden sowohl der Forschritt der aktuellen Datei, sowie die Anzahl der bereits ausgegebenen Dateien angezeigt.
- Mit der Schaltfläche Beenden wird das Programm sofort beendet, eine eventuell begonnene Konvertierung bzw. Datei wird nicht fertig geschrieben.

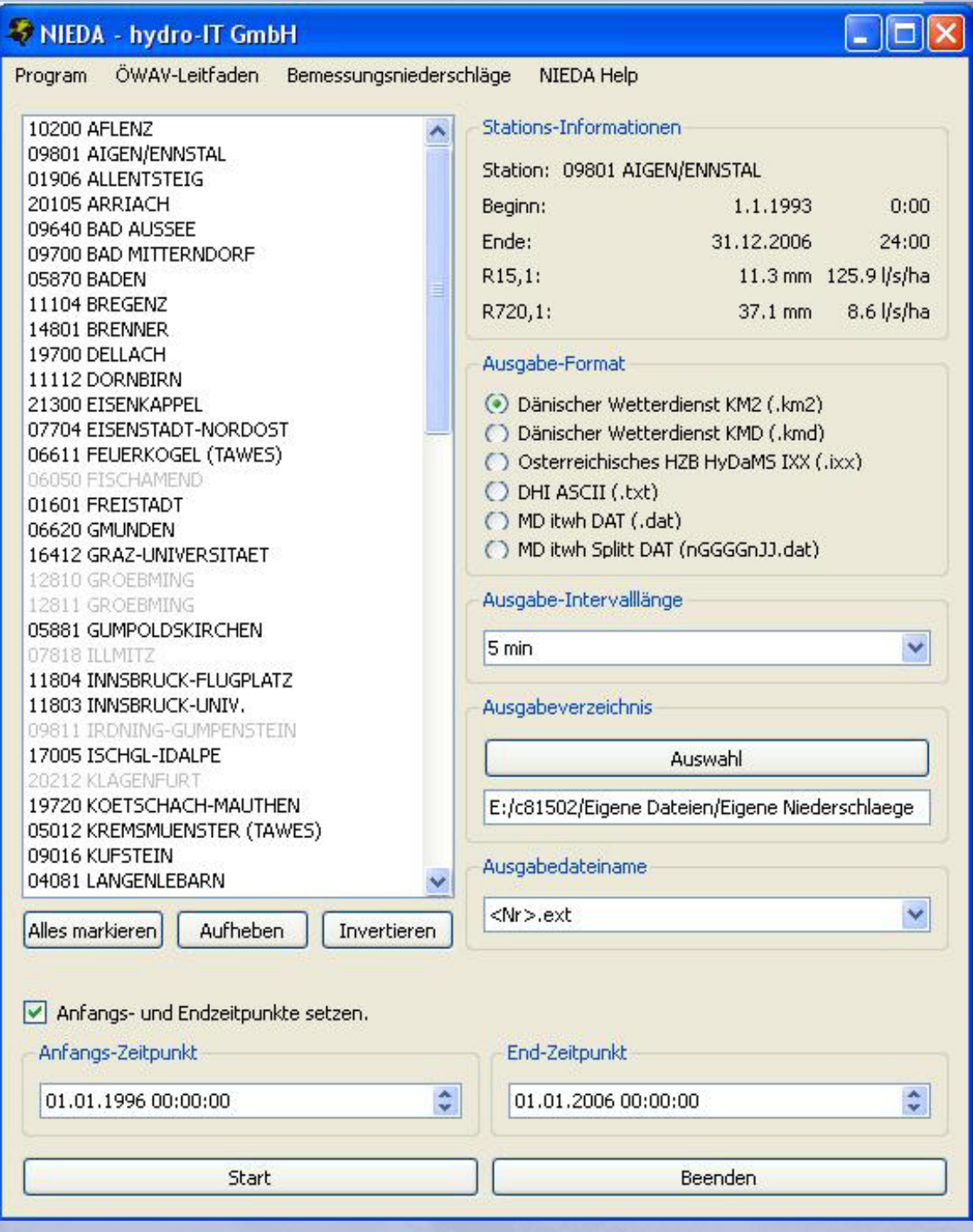

5

*Abbildung 1: Hauptfenster der Niederschlagsdatenbank NIEDA*

hydro-IT

# **Technischer Hintergrund**

#### *Niederschlag und Dimensionierung von Bauwerken*

Die Ableitung des Regenwassers aus überbauten Gebieten stellt die maßgebende Komponente für die Dimensionierung der Kanalisation und der Spezialbauwerke für die Regenwasserbehandlung dar. Die Bemessung derartiger Bauwerke basiert generell auf einem Risikoansatz. Dabei sind die Kosten der Schutzmaßnahmen – hier meist die Abflusskapazität des Kanals – dem Risiko (in etwa berechnet als Schadenshöhe \* Eintrittswahrscheinlichkeit) gegenüberzustellen. Je höher der potentielle Schaden in einem Gebiet, desto seltener sollte das Ereignis stattfinden und desto größer muss daher die Abflusskapazität dimensioniert werden. Zum Beispiel ist – volkswirtschaftlich gesehen - die Überflutung eines Bahnhofsgeländes anders zu bewerten als der entsprechende Vorgang im Garten eines Einfamilienhauses. Bei der Dimensionierung von Bauwerken in der Siedlungsentwässerung sind daher zwei Komponenten zu beachten, das ist erstens die Wahrscheinlichkeit des Ereignisses (üblicherweise als Wiederkehrzeit ausgedrückt) und zweitens die Schutzwürdigkeit des entwässerten Gebietes. Moderne Regelwerke (z.B. ÖWAV Regelblatt 11 "Richtlinie für die abwassertechnische Berechnung und Dimensionierung von Abwasserkanälen", 2007 - Entwurf) berücksichtigen diesen Zusammenhang.

Angaben über die Häufigkeit und Quantität der zu erwartenden Abflüsse sind die Grundlage für die Dimensionierung aller Elemente der Siedlungsentwässerung. Es ist also grundsätzlich ein Zusammenhang zwischen Niederschlag und den daraus resultierenden Abflüssen herzustellen. Die diesbezüglichen Ansätze reichen von einfachen Übertragungsfunktionen (wie z.B. das Zeitbeiwertverfahren) bis hin zu komplexen hydrodynamischen Simulationsprogrammen. Der Niederschlag beeinflusst als erstes Glied einer Kette die Niederschlag-Abfluss-Beziehung maßgebend. Eine möglichst zuverlässige und exakte Beschreibung der Abflüsse ist daher Grundlage für die Dimensionierung von teuren Bauten. Um zuverlässige Aussagen für die Auftretenswahrscheinlichkeit von Ereignissen machen zu können, sind Regendaten über eine entsprechend lange Periode (mindestens 10 Jahre) notwendig.

Damit die gemessenen Niederschlagsintensitäten für die Überrechnungen verwendet werden können, ist eine entsprechende Aufbereitung der Daten notwendig. Generell werden die folgenden Formate unterschieden:

**Regenkontinuum:** Das Regenkontinuum besteht aus allen vorhandenen Regendaten (in hoher zeitlicher Auflösung – üblicherweise in Zeitschritten zwischen 1 und 10 Minuten) inklusive der Trockenperioden. Diese vollständige Erfassung des Niederschlags ergibt – in einer Simulation – die wirklichkeitsgetreusten Ergebnisse. Der Zeitaufwand für die Abflussberechnung ist aber naturgemäß sehr hoch, da ja das Systemverhalten über eine mehrjährige Periode simuliert werden muss. Das Regenkontinuum wird daher (bislang) in der Dimensionierung

von Kanälen eher selten eingesetzt. Andererseits wird das Regenkontinuum jedoch für den Nachweis der Effizienz von Mischwasserbehandlungsmaßnahmen empfohlen (ÖWAV Regelblatt 19, 2007).

Starkregenserie: Die Starkregenserie ist eine Auswahl der stärksten beobachteten Ereignisse in den vorhandenen Regenaufzeichnungen. Im Falle einer Abflussberechnung werden nur diese Regenereignisse verwendet, was den  Aufwand der Simulation entsprechend verkürzt. Der nachfolgenden statistischen Auswertung der Ergebnisse wird die Annahme zugrunde gelegt, dass die ausgewählten Starkregenereignisse auch die maximalen Abflüsse in der betrachteten Periode hervorrufen.

- **Modellregen:** Modellregen bauen nicht auf Originaldaten auf, sondern auf deren statistischer Auswertung in Form von Regenspendenlinien. Unter Modellregen versteht man Einzelmodellregen, Blockregenserien und Modellregengruppen. Der Dimensionierung wird hier der Ansatz zugrunde gelegt, dass die Auftretenswahrscheinlichkeit des Modellregens derjenigen des resultierenden Abflusses entspricht. Einzelmodellregen (ein häufig verwendeter Typ ist der Euler Regen Typ II) kommen dem Ergebnis einer Langzeitsimulation mit Starkregenserie häufig sehr nahe, decken das Niederschlagsverhalten aber nicht in allen Fragestellungen ausreichend ab, z.B. bei gesteuerten oder von Speichervolumen geprägten Systemen.
- **Blockregen:** Der Blockregen als Sonderfall des Modellregens wird im Wesentlichen nur im Rahmen des Fließzeitverfahrens verwendet. Dabei wird die Regenbelastung anhand einer mittleren Regenspende – abhängig von Dauer und Häufigkeit des Ereignisses – gewählt. Ein einzelner Blockregen eignet sich lediglich für eine Plausibilitätsprüfung, nicht aber für den Nachweis der Dimensionierung. Dies vor allem, da die Berechnung mithilfe von Blockregen die nach Fließzeiten variierenden, maximalen Belastungen in einem Kanalnetz nicht berücksichtigt.
- **Historische Einzelereignisse: Historische Einzelereignisse sind gezielt aus einem**  Regenkontinuum ausgewählt. Die Simulation dieser Ereignisse dient in erster Linie zur Erweiterung des Systemverständnisses sowie zur Kalibrierung und Validierung der Modelle.

Mit der AusnahmevonBlockregenundModellregenstellenalleinderSiedlungsentwässerung verwendeten Formate hoch aufgelöste Niederschlagsaufzeichnungen bzw. Bereiche davon dar. Die Darstellung dieser Daten ist durch so genannte Datenformate definiert. NIEDA erlaubt die Ausgabe von beliebigen Bereichen der vorhandenen Regenkontinua in verschiedener zeitlicher Auflösung (zeitliche Auflösung variabel zwischen 1 Minute und 1 Tag).

#### *Regenserien und Stationen*

NIEDAenthält insgesamt 77 Regenserien von 70 Stationen mit einer zeitlichenAuflösung von 1 Minute (Basisdaten). Für 7 Stationen sind 2 verschiedene, zeitlich versetzte Serien vorhanden. Diese Trennung ist durch eine Änderung in der Messmethodik bedingt. Die beiden verschiedenen Regenserien einer Station können daher unter Umständen eine unterschiedliche Charakteristik aufweisen.

Die Niederschlagsdaten wurden von Seiten der ZAMG zur Verfügung gestellt. Eine detaillierte Überprüfung der Daten, bzw. der Abgleich der hoch aufgelösten Messwerte mit Tagessummen konnte von Seiten der ZAMG nicht durchgeführt werden. Obwohl die Daten auf Datumsfehler und unrealistische Messwerte hin überprüft wurden, können einzelne Fehler in den Messwerten nicht ausgeschlossen werden. Hinsichtlich der Anwendung der Daten im Rahmen der ÖWAV Regelblätter 11 und 19 sollten etwaige Datenfehler jedoch nur sehr geringe Auswirkungen auf das Berechnungsergebnis haben. Der ÖWAV und *hydro-IT* GmbH übernehmen aber keinerlei Verantwortung für die Richtigkeit der von der ZAMG (Zentralanstalt für Meteorologie und Geodynamik) zur Verfügung gestellten Daten (Regenserien).

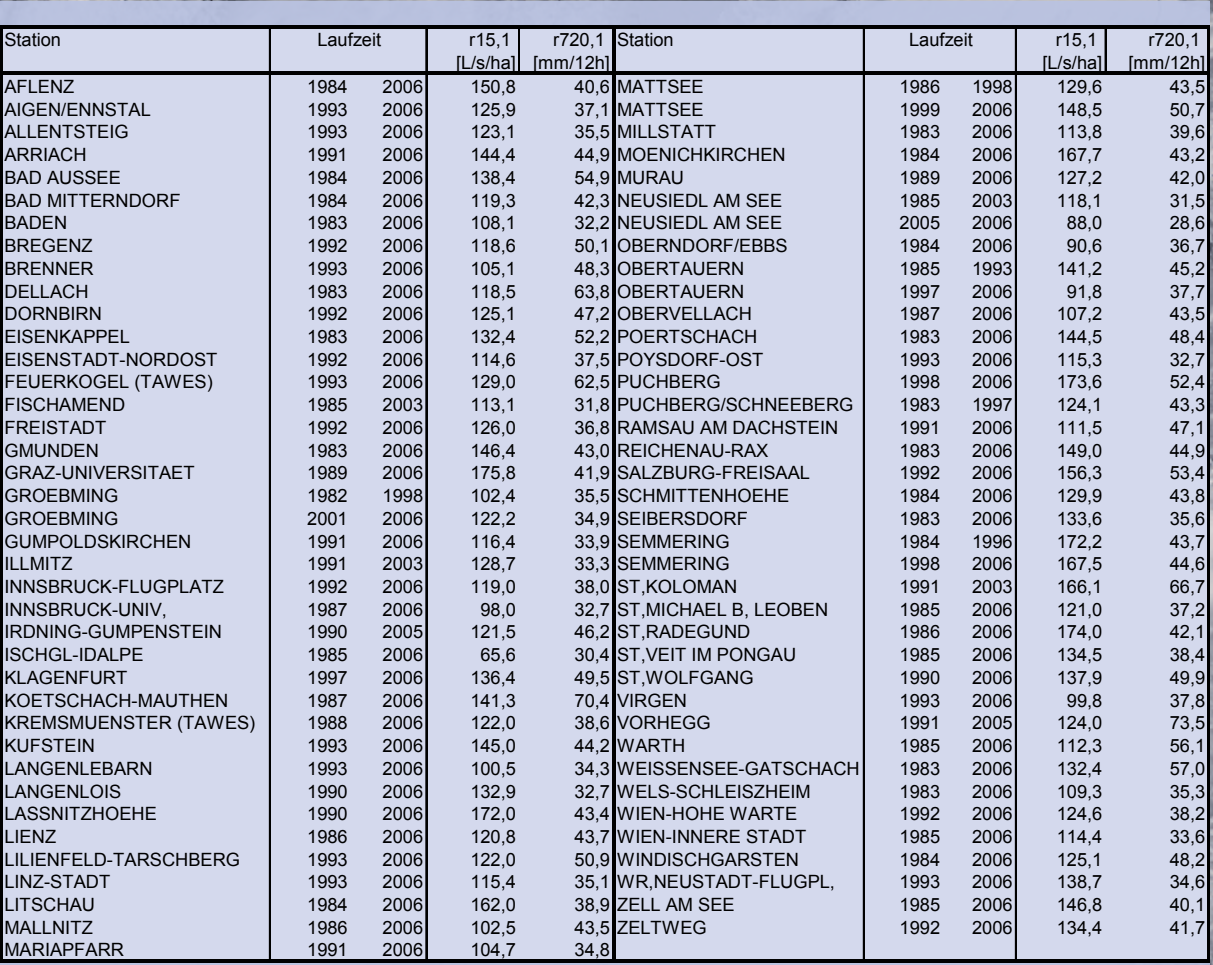

*Tabelle 1: In NIEDA enthaltene Regenserien samt Laufzeit und Regenspenden*

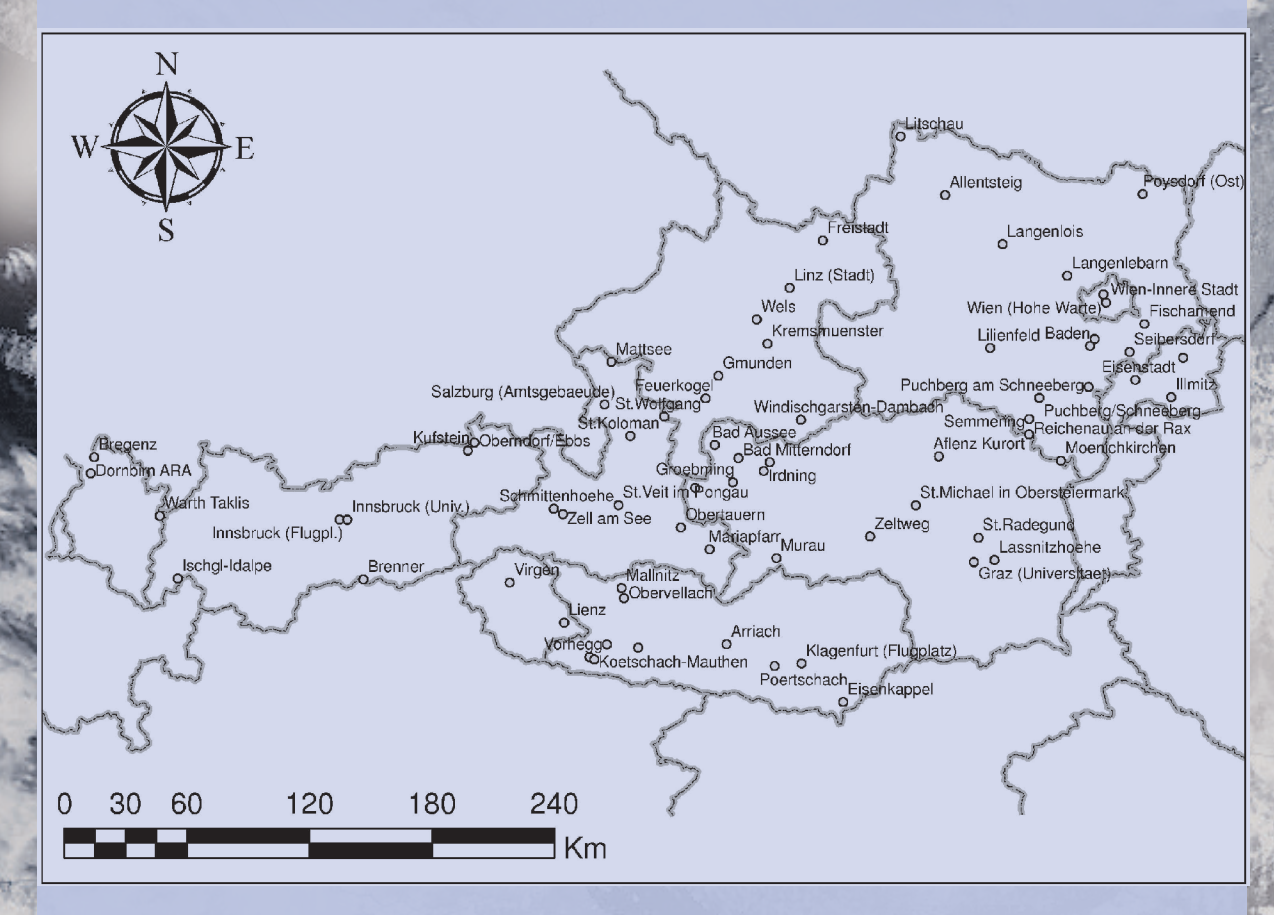

*Abb. 2: Geographische Lage der Regenserien in NIEDA*

#### *Datenformate*

Obwohl in Europa seit vielen Jahren gezielt Daten der Niederschlagstätigkeit in urbanen Siedlungsräumen aufgezeichnet und gesammelt werden hat sich bislang kein einheitliches Format für die Aufzeichnung und Speicherung von Niederschlagsdaten durchgesetzt. Vielmehr haben sowohl die für die Datenerhebung Verantwortlichen (meist Behörden und Ämter) als auch Softwareproduzenten unterschiedliche Formate definiert. Für die gegenseitige Verwendung werden – meist in mühevoller Kleinarbeit – Konvertierungsprogramme erstellt und laufend adaptiert. Nachfolgend werden die in NIEDA verwendeten ASCII-Datenformate spezifiziert:

#### **MD Datenformat der itwh GmbH (.dat)**

Das MD-Format ist das Regendaten-Format für alle itwh-Programme wie Kosim, Hystem-Extran usw. Die Struktur des Formats ist historisch bedingt und daher komplex. Grundsätzlich besteht jedes Regendatenfile aus drei Kopfzeilen, mehrere Zeilen mit den Werten der Regenhöhen und einer Zeile, die das Dateiende spezifiziert.

**Kopfzeilen:** Die erste Spalte ist als Kurzbezeichnung der Messstelle (4 Buchstaben) definiert. Die weiteren 3 Spalten sind immer auf Null zu setzen. Es folgt an fünfter Stelle eine Spalte mit der Zeilennummer und danach wieder zwei Spalten mit Nullstellen. Der restliche Teil der ersten Zeile enthält den vollen Name der Messstelle. Die zweite Zeile folgt demselben Schema bis Spalte 7. Spalte 8 enthält die Angabe der Dauer der Intervalle in Minuten. Die nächste Spalte enthält die Zehnerpotenz, die mit den Werten pro Intervall multipliziert werden muss, um die Regenhöhe in mm/Intervall zu erhalten. Danach folgt das Datum und die Zeit des ersten und letzen Wertes. Am Ende der Zeile sind die Koordinaten in Gauß-Krüger System dargestellt. Die dritte Kopfzeile enthält wieder die Spalten 1 bis 7 nach oben beschriebenem Muster. Ein Beispiel der Kopfzeile von solcher Datei:

GAGE 00 0100 MUSTER STATION GAGE 0 0 0 2 0 0 5 -22603198419 0 017111984 7 0 0 1N N GAGE 00 0300

Nach der Kopfzeile, ab der vierten Zeile, sind die Werte der Regenhöhe eingetragen. In der ersten Spalte ist wieder die Abkürzung des Namens der Messstelle geschrieben, dann das Datum (TTMMJJJJ) und die Zeit (hhmmss). Jede Zeile enthält maximal 12 Niederschlagswerte, d.h. je nach Auflösung einen Zeitraum von 12 Minuten bis zu 24 Stunden. Im nachfolgenden Beispiel sind die Intervalle als jeweils 5 Minuten definiert, und es finden sich in jeder Zeile 12 Werte, also pro Stunde eine Zeile. Die Zahlenwerte müssen noch mit der verwendeten Größenordnung aus der zweiten Kopfzeile multipliziert werden (z.B. 10 **.** 10-2 = 0.1mm/5Minuten).

GAGE 26 3198419 0 0 0 0 0 0 0 0 0 0 0 0 10 10 0 GAGE 27 31984 3 0 0 10 10 0 0 0 0

Eine längere Regenpause von mindestens einem Tag wird folgendermaßen dargestellt: Für die Regenpause von einem Tag wird nur das Datum geschrieben, bei der Angabe der Zeit 0, und nachfolgend der Buchstabe "N".

9

GAGE 28 31984 0 0 0N

hydro-IT

Die letzte Zeile des Datenfiles markiert das Dateiende. Die erste Spalte enthält wieder die Abkürzung des Namens der Messstelle danach eine 0, gefolgt von der Zahl 09999 und anschließend drei Nullen und der Buchstabe "E". Nach der letzten Zeile muss im ASCII Text eine Leerzeile eingefügt sein.

### GAGE 0 09999 0 0 0 F

.

hydro-IT

#### **Datenformat (.kmd / .km2) des Dänischen Wetterdienstes**

Dieses Format ist eine der ältesten Darstellungen von Niederschlagsintensitäten und stammt ursprünglich vom Dänischen Wetterdienst. Zwischenzeitlich wird das Format in verschiedenen Softwareprogrammen der Siedlungsentwässerung eingesetzt, so z.B. in MOUSE der Firma DHI, SAMBA der Firma PH-Consult und im Programm KAREN von *hydro-*IT GmbH (Rauch, 2007). Um Speicherplatz zu sparen, werden in diesem Format nur die einzelnen Regenereignisse notiert. Die dazwischen liegenden Regenpausen brauchen daher nicht spezifiziert zu werden. Um aber die Regenereignisse einzeln und getrennt darzustellen, ist es notwendig eine minimale Regenpause zu definieren, ab der zwei Ereignisse als getrennt angesehen werden. Diese Definition hat eine gewisse Auswirkung auf die Regenserie – je länger die Regenpause desto mehr werden Kurzregenereignisse als ein größeres Ereignis zusammengefasst und desto weniger Regenereignisse werden insgesamt definiert. Diese Definition findet sich nicht in der Regenreihe, sondern muss als zusätzliche Information mitgeliefert werden. NIEDA berechnet die Regenereignisse mittels einer Regenpause von zwei Stunden

Vor jedem Regenereignis werden die wichtigsten Charakteristiken des nachfolgenden Ereignisses jeweils in einer Kopfzeile dargestellt: Dabei ist die erste Spalte der Kopfzeile als Erkennungscode definiert, d.h. als Ziffer 3. Die zweite Spalte beinhaltet das Datum (JJMMTT), die dritte die Zeit (hhmmss). Das ursprüngliche Format (.kmd) basierte auf zweistelligen Jahreszahlen und musste daher ab 2000 auf eine 4-stellige Eingabe der Jahreszahl (JJJJMMTT) für das Format (.km2) angepasst werden. NIEDA gibt wahlweise beide Formate aus. Die nächste Spalte enthält die Anzahl der Intervalle für das nachfolgende Regenereignis (NINT) und danach die Intervalldauer in Minuten. Am Ende der Kopfzeile folgt die Summe der Regenhöhe (VOL) für das Regenereignis in mm. Im Folgenden ist ein Beispiel einer derartigen Kopfzeile dargestellt.

3 JJMMTT hhmmss NINT 5 VOL

Nach der Kopfzeile sind die Regendaten in den einzelnen Intervallen dargestellt. Jede Zeile enthält maximal zehn Werte, spezifiziert als mittlere Regenintensität im Intervall in µm/s. Hier ein Beispiel von einem Regenereignis.

3 930107 0800 0 24 5 1.3 0.400 0.567 0.500 0.333 0.100 0.000 0.000 0.000 0.000 0.000 0.000 0.000 0.000 0.233 0.333 0.333 0.033 0.000 0.000 0.000 0.000 1.067 0.433 0.167

#### **ASCII Datenformat der Firma DHI für Software MIKE URBAN**

Das Programm MIKE URBAN verwendet intern ein binäres Regendatenformat. Zur Eingabe von Daten wird aber eine Schnittstelle angeboten. Dieses ASCII-Format ist flexibel und leicht verständlich. Jede Zeile enthält das Datum (JJJJ MM TT), die Zeit (hh: mm:ss) und danach die mittlere Regenintensität für das vorhergehende Intervall in  $\mu$ m/s (d.h. der angegebene Zeitpunkt markiert jeweils das Ende der betrachteten Periode).

Nullwerte in einer Trockenperiode müssen daher nicht zwingend eingegeben werden, sondern können durch ein entsprechendes Intervall definiert werden. NIEDA gibt aber alle Intervalle in identen Zeitschritten aus und damit auch Nullwerte.

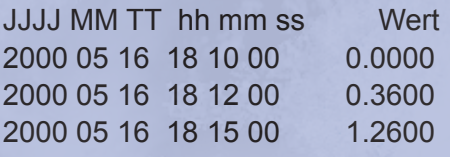

**ASCII - Ausgabeformat des hydrographisches Datenmanagementsystem HyDaMS (.ixx)** 

Das hydrographisches Datenmanagementsystem HyDaMS des Hydrographischen Zentralbüros (HZB) sowie der Zentralanstalt für Meteorologie und Geodynamik (ZAMG) hat vielfältige Ausgabemöglichkeiten – üblicherweise wird aber in einem zeilenbasiert ASCII-Format mit der Endung (.ixx) ausgegeben. Das Format gibt ein festes Zeitraster für den gesamten Zeitraum vor. Niederschlag wird in mm pro Zeitintervall ausgegeben und Trockenwetter als Nullwert des Niederschlags protokolliert. Das Format wird zwar nicht in bekannten Programmen der Siedlungswasserwirtschaft verwendet, wird aber der Vollständigkeit halber ausgegeben.

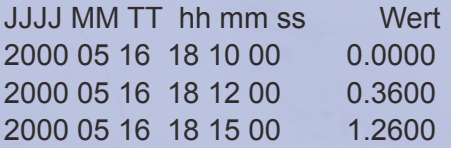

# **Regenspenden**

hydro-IT

Kenndaten des Niederschlagverhaltens – so genannte Regenspenden – werden bis heute vielfältig in der Siedlungswasserwirtschaft eingesetzt. Wesentlich sind hierbei vor allem die Regenspende r<sub>15,1</sub> als Kennzahl für die Bemessung von Kanalisationsanlagen (ÖWAV Regelblatt 11 "Richtlinie für die abwassertechnische Berechnung und Dimensionierung von Abwasserkanälen", 2007 - Entwurf) und die Regenspende r<sub>720,1</sub> als Kennzahl in der Bemessung von Mischwasserentlastungen (ÖWAV Regelblatt 19 "Richtlinien für die Bemessung von Mischwasserentlastungen", 2007). Im gegenständlichen ÖWAV Leitfaden – "Niederschlagsdaten zur Anwendung der ÖWAV-Regelblätter 11 und 19" werden diese und weitere Kenndaten für eine große Anzahl von Regenstationen mit einer detailliert ausgeführten Methode dargestellt.

NIEDA berechnet für alle enthaltenen Regenserien die beiden Regenspenden r<sub>151</sub> und r<sub>720,1</sub> nach der Berechnungsmethode der ATV A 121. Dabei können für die jeweiligen Stationen Abweichungen zwischen diesen Zahlen und den Angaben laut Leitfaden auftreten. Die Gründe dafür sind:

1. Unterschiedliche Berechnungsmethoden: Die Berechnung der Regenspenden im Leitfaden folgt der Methode OWUNDA (Lorenz und Skoda, 2000) und ist dort eingehend beschrieben. Im Gegensatz dazu werden die Regenspenden in NIEDA gemäß der Methode laut ATV A121 ermittelt. Einzige Abweichung hierbei ist, dass auf den Ausgleich über Dauerstufen (Seite 19 ff ATV A121) verzichtet wurde, da dieser in diesem Zusammenhang nicht relevant ist.

2. Unterschiedliche Zeiträume: die Berechnung der Regenspenden im Leitfaden erfolgt über alle vorhandenen Zeiträume und Daten für jede Station. Im Gegensatz dazu werden die Regenspenden in NIEDA für exakt die in der Datenbank enthaltenen Regenserien ermittelt. Da diese Zeiträume voneinander abweichen, kommt es auch aus diesem Grund zu Unterschieden.

Für die Anwendung der Kennzahl r<sub>720,1</sub> im Rahmen der Bemessung von Mischwasserentlastungen (ÖWAV Regelblatt 19 "Richtlinien für die Bemessung von Mischwasserentlastungen", 2007) ist folgendes zu beachten: die Berechnung der Kennzahl in NIEDAr<sub>720,1</sub> erfolgte über den gesamten Zeitraum der vorhandenen Daten. Wird nun für die Berechnung nur ein Teilbereich der gesamten Serie verwendet, so kann sich für diese Teilserie eine Abweichung zu der in NIEDA angegebenen Regenspende auftreten. Dies ist gegebenenfalls in derAnwendung zu berücksichtigen und die entsprechende Kennzahl mit einer geeigneten Methodik zu berechnen.

#### **Literatur**

*ATV-A 121: Niederschlag - Starkregenauswertung nach Wiederkehrzeit und Dauer Niederschlagsmessungen Auswertung*

*Godina, R. (2000): Überblick über Daten und Datenarchieve im Hydrographischen Dienst für Österreich. Wiener Mitteilungen Band 164.* 

*Bundesministerium für Land- und Forstwirtschaft, Umwelt und Wasserwirtschaft (BMfLFUW): Forschungsprojekt "Bemessungsniederschläge in der Siedlungswasserwirtschaft", Wien, 2006. ÖKOSTRA-93, Heft 1: Grundlagen. Forschungsbericht beim BMLF, Wien 1990.*

*ÖKOSTRA-93, Heft 2: Vorprüfung von Niederschlagsregistrierungen (Richtlinien). Forschungsbericht beim BMLF, Wien 1991.*

*ÖKOSTRA-93, Heft 3: Eine optimierte Starkniederschlagsauswertung. Forschungsbericht beim BMLF, Wien 1992.*

*ÖWAV-Regelblatt 11, Richtlinien für die abwassertechnische Berechnung und Dimensionierung von Abwasserkanälen, Wien, 2007 (Entwurf).*

*ÖWAV-Regelblatt 19, Richtlinien für die Bemessung von Mischwasserentlastungen, Wien, 2007. Rauch, W. und Kinzel, H.: ÖKOSTRA - Eine Datenbank zur Ausgabe von hoch aufgelösten Niederschlagserien aus Österreich, Wiener Mitteilungen, Band 203, S. I1-I14, Wien 2007.*